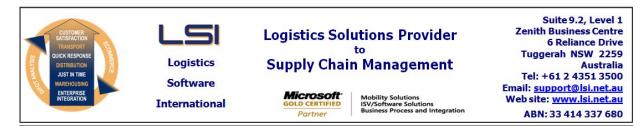

## iSupply software application - release advice - version 9.60.1.1

# Prerequisites - iSupply

<u> Prerequisites - iSupplyRF</u>

Microsoft .NET Compact Framework 3.5

iSupply version 9.58.1.1 Mic Microsoft .NET Framework 4.0 Microsoft Report Viewer 2010 SP1 SAP Crystal Reports Runtime Engine for .NET Framework 4

## iSupply release and version details

iSupply version: Release status: Applications released:

9.60.1.1 General release iSupply, iSupplyWeb, iSupplyRF

This release must be installed to the test environment and user acceptance tested before installation to the live environment

# iSupply version 9.60.1.1 MSI path and name: SQL update scripts:

released 23/08/2022 (022141) http://www.lsi.net.au/files/versions/iSupply-9-60-1-1.zip DB9-60-1-1.sql

# **Release inclusions and notes**

|        | ·    |                                                                                                    |
|--------|------|----------------------------------------------------------------------------------------------------|
| Job-no | Code | Details/remarks                                                                                                    |
| 022114 | ТА   | Consignment Entry - Cancel<br>Rectify issue when aborting consignment cancel<br>iSupply                            |
| 022134 | LS   | iSupply Mobile Relocation Apps<br>User interface improvements for small handheld Android devices<br>iSupplyMobile  |
| 022135 | LS   | iSupply Mobile Apps<br>Improve handling of quantity entry / UOM precision requirements<br>iSupplyMobile            |
| 022143 | AZ   | Shipment Advice Import - CNP400P<br>Implement auto receipt functionality to loose product receipts<br>iSupply, eCS |
| 022144 | AZ   | Print Pick Slips<br>Add zone pick slip<br>iSupply                                                                  |
| 022146 | AZ   | Order Entry / Import - CNP732P<br>Add comment lines<br>iSupply                                                     |
| 022147 | AZ   | Product and Bin relocation<br>Capture weight, batch and expiry info after receipt<br>iSupply, iSupplyMobile        |
| 022152 | AZ   | Order and RF Task Priority<br>Increase allowed range to 1 to 9<br>iSupply, eCS                                     |
| 022162 | AZ   | RF Picking<br>Allow user to select pick slip from mobile device<br>iSupply, iSupplyRF                              |
|        |      | Incorporations from fix versions                                                                                   |
|        |      | From version 9.54.2.4                                                                                              |
| 022016 | ТА   | Scan & Pack Orders - Split Ship<br>Rectify incorrect closure of orders after split ship<br>iSupply                 |
|        |      | From version 9.55.10.1                                                                                             |
| 021895 | PC   | EDI Scan Pack<br>Add SSCC for Pet Culture<br>iSupply, iSupplyLabelPrintingService                                  |
| 021958 | ТА   | Export Consignment Data to Transporter - TNT620P<br>Rectify duplicate freight label issue<br>iSupply, eCS          |

| lone               |             | None                                                                                                    |
|--------------------|-------------|----------------------------------------------------------------------------------------------------|
| <b>Fransaction</b> |             | Data fields                                                                                                    |
| Import/exp         | ort file fo | rmat changes                                                                                                    |
| Company Produc     | ts          | Capture weight on movement                                                                                                    |
| ender Details      |             | Pick slip format                                                                                                    |
| Setting            |             | Details                                                                                                    |
| <u>New mainta</u>  | inable se   | ttings                                                                                                    |
| 022061             | TC          | Versioning Updates<br>Ensure reports versioning auto-increments correctly<br>iSupply                                                      |
| 022048             | LS          | Import Consignment Note Details - MHN791P<br>Handle reporting of item level rounding requirements<br>iSupply, eCS                         |
| 021948/04          | LS          | Toll API Integration - Printed Consignment Note<br>Add Toll Common printed consignment note format<br>iSupply, iSupplyWeb                 |
|                    |             | From version 9.56.2.1                                                                                                    |
| 022115             | PC          | Replenishment<br>Add an eCS task to clear replenishment requests that are no longer required<br>iSupply, eCS, iSuppply                    |
| 022112             | SG          | SSCC Printing - Upon consignment<br>Rectify issue with duplicate SSCC labels when printed on consignment<br>iSupply, iSupplyPrintService  |
| 022108             | PC          | JIWA Sales Order Webhook<br>Allow EDI orders to import from JIWA<br>iSupplyRESTServives                                                   |
| 022104             | PC          | RF Picking<br>Rectify issue in picking stock from a bin containing stock that is Held<br>iSupply, iSupplyRF                               |
| 022103             | PC          | RF Task Monitor<br>Improve visibility and management of short allocated pick slips<br>iSupply, eCS                                        |
|                    |             | From version 9.55.11.1                                                                                                    |
| 022100             | ТС          | RF Receiving<br>Rectify issue with enforcement of Invoice Date when not required<br>iSupply, iSupplyRF                                    |
| 022094             | SG          | Consignment Entry<br>Rectify data type conversion error when zero items is entered<br>iSupply, iSupplyWeb                                 |
| 022091             | SG          | Consignment Entry - Palletise Items<br>Rectify issue with population of cartons per pallet when pallet is selected<br>iSupply, iSupplyWeb |
| 022090             | SG          | Store Packing List<br>Print EDI Store Packing List via Manual despatch method<br>iSupply                                                  |
| 022083             | PC          | Create PIck Slips<br>Allow Outer pack units with a substitute quantity of 1<br>iSupply                                                    |
| 022082             | PC          | Pick Slip Details Enquiry<br>Add allocation exception report to pick slip detail from<br>iSupply                                          |

None

## iSupply install steps for this release when upgrading from iSupply version 9.58.1.1

#### **Preparation**

- 1. Ensure all users are logged out of iSupply and cannot log in.
- 2. Stop the eCS service on the server that runs it.
- 3. Stop any external processes that may access the iSupply database.
- 4. Make a backup copy of the iSupply SQL database.

#### Application server (x86)

- 1. Uninstall the currently installed iSupply Windows version via Control Panel.
- 2. Uninstall the currently installed iSupply eCS Service version via Control Panel.
- 3. Install iSupply Windows 9-60-1-1.msi by running "setup.exe".
- 4. Ensure that the configuration file "C:\Program Files\LSI\iSupply Windows\iSupplyWindows.exe.config" has been updated with the server and database names.
- 5. Install iSupply eCS Service 9-60-1-1.msi by running "setup.exe".
- 6. Ensure that the configuration file "C:\Program Files\LSI\iSupply eCS Service
- \iSupplyeCSService.exe.config" has been updated with the server and database names.

#### Application server (x64)

- 1. Uninstall the currently installed iSupply Windows version via Control Panel.
- 2. Uninstall the currently installed iSupply eCS Service version via Control Panel.
- 3. Install iSupply Windows 9-60-1-1 x64.msi by running "setup.exe".

4. Ensure that the configuration file "C:\Program Files\LSI\iSupply Windows\iSupplyWindows.exe.config" has been updated with the server and database names.

- 5. Install iSupply eCS Service 9-60-1-1 x64.msi by running "setup.exe".
- 6. Ensure that the configuration file "C:\Program Files\LSI\iSupply eCS Service
- $\label{eq:service} \ensuremath{\mathsf{iSupplyeCSService.exe.config}}\xspace \ensuremath{\mathsf{has}}\xspace \ensuremath{\mathsf{been}}\xspace \ensuremath{\mathsf{ubc}}\xspace \ensuremath{\mathsf{iben}}\xspace \ensuremath{\mathsf{abc}}\xspace \ensuremath{\mathsf{abc}}\xspace$
- 7. NGEN iSupply Windows
- 7.1. Place the files "ngen.exe" and "NGENiSupplyWindows.bat" into iSupply's installation directory (Default: "C:\Program Files\LSI\iSupply Windows\Client\").
  7.2. Run the NGENiSupplyWindows.bat from command prompt as an Administrator
- 8. NGEN iSupply eCS Service
- 8.1. Place the files "ngen.exe" and "NGENiSupplyeCSService.bat" into iSupply's installation directory (Default: "C:\Program Files\LSI\iSupply eCS Service\Client\").
- 8.2. Run the "NGENiSupplyeCSService.bat" from command prompt as an Administrator

## Web server (x86)

- 1. Uninstall the currently installed iSupply Web Services version via Control Panel.
- 2. Uninstall the currently installed iSupply Web version via Control Panel.
- 3. Install iSupply Web Services 9-60-1-1.msi by running "setup.exe".
- 4. Ensure that the configuration file "C:\inetpub\wwwroot\iSupplyWebServices\Web.config" has been updated with the server and database names.
- 5. Install iSupply Web 9-60-1-1.msi by running "setup.exe".
- 6. Ensure that the configuration file "C:\inetpub\wwwroot\iSupplyWeb\Web.config" has been updated with the URL of the iSupplyWebServices.

## Web server (x64)

- 1. Uninstall the currently installed iSupply Web Services version via Control Panel.
- 2. Uninstall the currently installed iSupply Web version via Control Panel.
- 3. Install iSupply Web Services 9-60-1-1 x64.msi by running "setup.exe".
- 4. Ensure that the configuration file "C:\inetpub\wwwroot\iSupplyWebServices\Web.config" has been updated with the server and database names.
- 5. Install iSupply Web 9-60-1-1 x64.msi by running "setup.exe".
- 6. Ensure that the configuration file "C:\inetpub\wwwroot\iSupplyWeb\Web.config" has been updated with the URL of the iSupplyWebServices.

## Database server

1. Run the following database update script(s) (using SQL Server Management Studio) to update the iSupply database: DB9-60-1-1.sql.

## **Finalisation**

- 1. Test run iSupply.
- 2. Start the eCS service on the server that runs it.
- 3. Start any external processes that may access the iSupply database.
- 4. Allow users to login to iSupply.